# **A DIDACTIC 2D-MESHER WEB APPLICATION FOR DEFINITION AND MANIPULATION OF MESH PROPERTIES : AN OPTICAL CABLE CASE STUDY**

# **Alexandre M. dos Santos\* and Sérgio Scheer†**

\* Aluno do Programa de Pós-Graduação em Métodos Numéricos em Engenharia PPGMNE da Universidade Federal do Paraná – UFPR e Professor de Graduação em Informática da Universidade do Contestado – UnC – Campus Canoinhas e-mail: salex@cni.unc.br, web page: http://www.cni.unc.br

† Professor do Programa de Pós-Graduação em Métodos Numéricos em Engenharia – PPGMNE e Pesquisador do Centro de Estudos da Engenharia Civil -CESEC da Universidade Federal do Paraná - UFPR e-mail: scheer@cesec.ufpr.br , web page: http://www.cesec.ufpr.br

**Key words:** Meshing, Mesh Quality, Web Application.

**Abstract.** Meshing can be defined as the process of breaking up a physical domain into smaller elements in order to facilitate the numerical solution of a partial differential equation. This process have been automatized through several algorithms under various computational systems to attempt the increasing "push" of meshing technology. In fact, human analysts expect to mesh complex domains constituted of thousands or even millions of elements with low level of interactions. In spite of high transparency, one difficulty arises: how to develop the necessary sensitivity to analyse the relationship between the mesh quality, in global sense, and the element quality, in local sense, with minimal interactions? The aim of this paper is to provide a simple and didactic two dimensional meshing web application (2D-Mesher), that permits the evaluation of a given mesh, concerning its global quality, by operating definition and manipulation over a set of element properties. Thus, the expectation is to contribute to the understanding of the meshing process, and its relevance in numerical solution. The didactic web application was designed in an object oriented fashion and implemented using Java Language, trying to increase the access and to facilitate the ability for meshing construction and analysis. A practical optical cable design analysis is used to demonstrate the process and the application capabilities.

# **1 INTRODUÇÃO**

Malhas podem ser definidas como o resultado obtido através da realização de um processo de quebra de um determinado domínio físico em um conjunto de elementos menores, com o objetivo de facilitar a obtenção de uma solução numérica para uma determinada Equação Diferencial Parcial  $(PDE)^{1,2,3}$ .

Este processo de discretização de domínio tem sido automatizado através da utilização de vários tipos de algoritmos implementados em diversos sistemas computacionais, com o objetivo de atender à crescente demanda por *Meshing Tecnology*.

Uma das principais facilidades oferecidas por tais tecnologias está voltada para a busca de soluções de problemas de engenharia onde as técnicas de FEM são aplicáveis. De fato, humanos especialistas nestas técnicas desejam discretizar domínios geométricos bastante complexos, freqüentemente constituídos de milhares ou até mesmo de milhões de elementos, com o menor número de interações possível. A despeito dos benefícios auferidos pela aplicação destas tecnologias, dados pelo alto nível de transparência, um importante aspecto é levantado: como desenvolver a sensibilidade necessária para analisar o relacionamento existente entre a qualidade de uma malha, num senso global, e a qualidade do elemento, em um senso local, com um mínimo de interações?

O propósito deste artigo é fornecer uma *web application* , simples e didática, geradora de malhas não-estruturadas em duas dimensões, que permite a avaliação de uma dada malha, no que diz respeito à sua qualidade global, através de operações de definição e de manipulação sobre um conjunto específico de propriedades dos seus elementos. Espera-se, também, contribuir tanto para o entendimento do processo de geração de malhas e como para justificar a sua relevância na solução numérica para problemas de engenharia.

O sistema computacional apresentado aqui foi desenvolvido dentro dos moldes da Orientação à Objetos e implementado utilizando-se a linguagem Java, versão JDK1.3.1. Através da sua interação, objetiva-se aumentar o acesso e facilitar a habilidade para a análise de malhas e a sua construção automatizada. Um estudo de caso envolvendo um cabo ótico é utilizado para demonstrar o processo e as funcionalidades da aplicação.

#### **2 MESHING**

O processo de geração de malhas consiste na discretização de um dado domínio geométrico em pequenos e simples elementos. Estes elementos podem assumir formas triangulares ou quadrilaterais, no caso de malhas em duas dimensões, ou ainda, no caso de malhas em três dimensões, formas tetrahédricas ou hexaédricas. As malhas, em 2D ou em 3D, podem ser tanto do tipo Estruturadas como do tipo Não-Estruturadas. Tipicamente, malhas estruturadas em duas dimensões utilizam elementos quadrilaterais, enquanto malhas não-estruturadas utilizam elementos triangulares. Alguns autores apresentam ainda malhas do tipo Híbridas, que são derivadas dos dois tipos mencionados anteriormente<sup>2</sup>. Obviamente, a multiplicidade de tipos de malhas e de elementos, induzem uma quantidade ainda maior de processos e técnicas de geração. Cada qual possui um conjunto de aspectos positivos e negativos em relação à sua aplicabilidade em um determinado tipo de problema ou de domínio geométrico.

A descrição dos vários tipos de malhas existentes e das técnicas para a sua geração não fazem parte do escopo deste artigo. Também está fora desta discussão o processo de construção e de modelagem dos domínios geométricos aqui apresentados. Simplesmente irá-se assumir que estes domínios se apresentam mediante uma nuvem de pontos, cuja estrutura de dados poderia ser importada ou obtida através de uma interface específica da *web application*.

# **2.1 Um Aplicativo** *Web* **: "didactic 2D-Mesher"**

O foco de atenção deste trabalho está centrado na apresentação de uma *web application* cuja principal funcionalidade é permitir a realização de operações de definição e de manipulação das propriedades dos elementos triangulares de uma malha 2D, nela descrita e representada. Através destas operações, busca-se o refinamento automático desta malha, de modo que sua qualidade seja observada durante cada fase de refinamento. Assim, a qualidade de uma malha pode ser analisada em termos globais, em uma forma mais didática, a partir da modificação dos parâmetros de qualidade locais, inerentes aos seus elementos triangulares por um usuário humano interagindo com o sistema computacional. Tanto os parâmetros de qualidade locais como as medidas de qualidade globais serão descritas posteriormente.

A figura 1 descreve a interface da *web application* de especificação de uma dada nuvem de pontos. Internamente, uma estrutura de dados cuja alocação de memória é realizada dinamicamente, representa a nuvem e o ponto de partida para o processo de geração de malha, análise e refinamento.

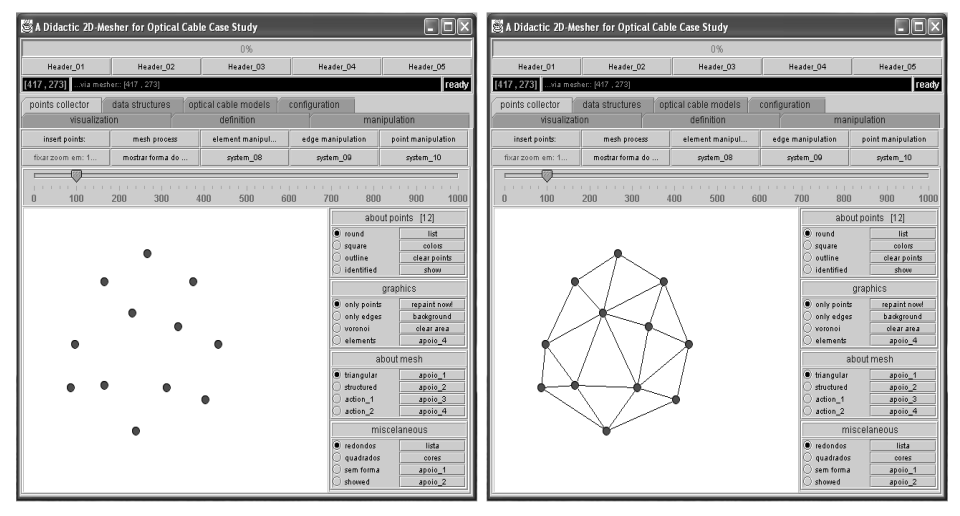

Figura 1: A interface de coleta de pontos da *Web Application,* antes e após triangulação.

#### **2.2 Processo de análise da qualidade da malha gerada**

Se todo sistema malhador gerasse automaticamente malhas de boa qualidade, teríamos como *input* deste sistema apenas a especificação do domínio geométrico a ser discretizado. Como *output*, uma malha de qualidade garantida. Obviamente, esta situação é pouco freqüente e mais rara ainda para o caso da geração automatizada de malhas não-estruturadas. Desta forma, a introdução de uma fase de análise da qualidade global da malha, por um humano especialista, durante o processo de refinamento sucessivo, é fundamental para garantir a convergência para uma qualidade final aceitável. Além disso, sob o ponto de vista do analista, é sempre interessante ter à disposição a oportunidade de realização de um novo refinamento.

A *web application* apresentada neste artigo também fornece um conjunto de medidas de qualidade para serem usadas no processo de análise. Estas medidas podem ser capturadas e observadas pelo analista, em tempo de execução, através de uma interface específica. A figura 2 descreve o fluxo do processo de análise de qualidade de uma malha gerada por este aplicativo.

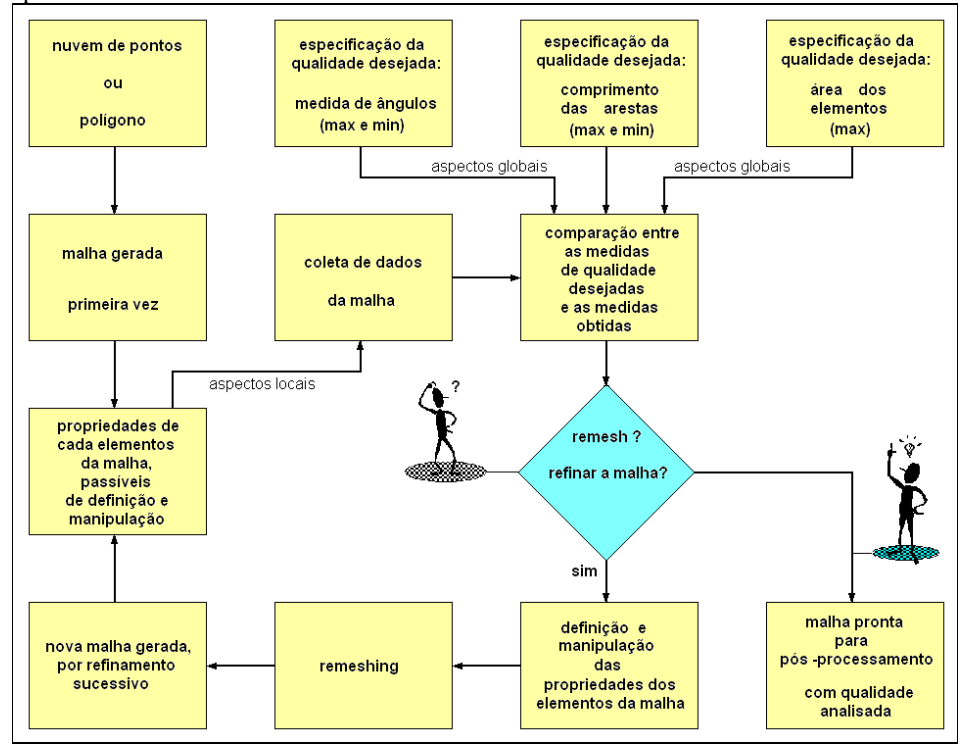

Figura 2: Fluxo do processo de análise da qualidade da malha, via *Web Application*

Uma vez medida a qualidade local dos elementos da malha, através da observação dos valores de suas propriedades descritos em uma interface adequada, é possível compará-la às medidas desejadas de qualidade global. Estas medidas globais também podem ser especificadas em tempo de execução, dando maior flexibilidade ao processo de refinamento. Assim, o analista tem a oportunidade de refinar sucessivamente a malha, até que seja considerada adequada para o pós-processamento.

Existem diversos critérios de qualidade que podem ser utilizados no processo de análise de uma malha $2^{5}$ . No caso de malhas não-estruturadas, citamos, por exemplo, o critério de suavidade na transição entre elementos de tamanhos distintos, o critério de restrição sobre os valores do raio das circunferências que circunscrevem os elementos triangulares, o critério dos valores máximos e mínimos dos comprimentos das suas arestas, entre outros.

Especificamente, a *web application* apresentada aqui utiliza três métricas para a medida global da qualidade de malhas: {ângulos máximos e mínimos entre as arestas dos elementos ; comprimento máximo das arestas dos elementos ; área máxima dos elementos }. Estes valores podem ser especificados antes da geração da primeira malha ou durante a fase de análise de sua qualidade. Além disso, é possível verificar estas medidas para cada elemento isoladamente. Como pode ser observado na figura 2, a principal funcionalidade deste aplicativo está descrita pelo processo de definição e de manipulação das propriedades dos elementos da malha, onde uma interface específica fornece, ao humano analista, a oportunidade para a definição e manipulação dos valores contidos nas estruturas de dados que representam esta malha, em termos computacionais.

O ponto forte do aplicativo é que o processo mencionado ocorre de forma didática, de tal maneira que o analista perceba o impacto de suas manipulações locais sobre os aspectos globais da malha, após o devido refinamento. Operações do tipo *UnDo* também são possíveis.

Esta é a razão pela qual se imputa ao referido sistema computacional a qualidade de contribuir para o desenvolvimento da sensibilidade do humano analista, necessária para a análise do relacionamento existente entre a qualidade da malha, num senso global, e a qualidade dos seus elementos, num senso local.

Já o processo de refinamento sempre levará em consideração estes aspectos globais, juntamente com os aspectos locais (dados pelas restrições estabelecidas pelas características do domínio geométrico que se impõem sobre alguns elementos) na geração de uma nova malha.

#### **2.3 O processo de definição e de manipulação das propriedades da malha**

Genericamente, existem diversas abordagens para a operacionalizar o processo de especificação de propriedades de uma malha. Num contexto computacional, cada abordagem é totalmente dependente das estruturas de dados utilizadas para representá-la. Na Internet é possível encontrar diversos sistemas computacionais que implementam este processo com finalidades distintas. Todos apresentam um conjunto de vantagens e desvantagens para cada tipo de problema. Verifica-se em [1] a existência de um mapeamento para quase uma centena deles. Já em [6], encontra-se um exemplo interessante que serviu de inspiração para o desenvolvimento deste artigo e da *web application*.

O objetivo desta seção é apresentar as atividades de manipulação e de definição das propriedades locais de uma malha possíveis de serem operacionalizadas pela *web aplication.* Obviamente, tal apresentação exige a descrição completa da estrutura de dados que foi implementada no aplicativo para garantir o pleno funcionamento delas. Esta descrição ocorrerá posteriormente, na seção 3 deste artigo. Em seu contexto computacional, a *web application* operacionaliza o processo através de um conjunto de tarefas que estão internamente coordenadas em conformidade com o diagrama descrito na figura 3.

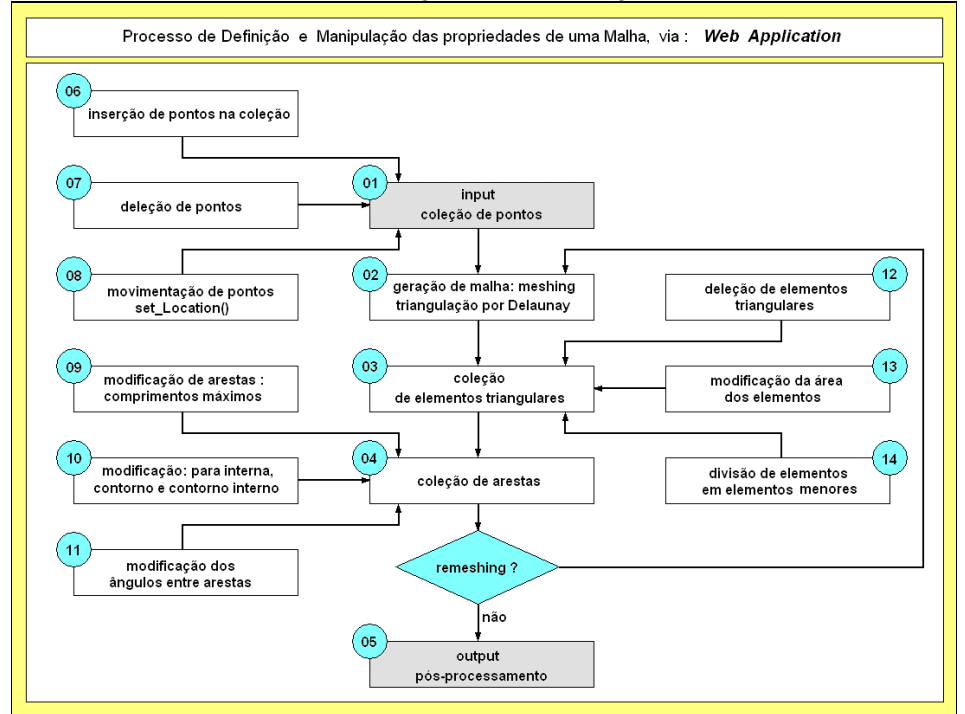

Figura 3: As atividades do processo de manipulação e definição das propriedades da malha

As atividades descritas no diagrama acima são autoexplicativas e representam a maneira de como o aplicativo oferece funcionalidade suficiente para que a tarefa de análise de qualidade de uma malha seja realizada. Um conjunto de interfaces adequadas permitem que um humano analista realize o processo de alteração das propriedades de uma malha, buscando o seu refinamento. Por exemplo, podemos apresentar o seguinte cenário: Suponhamos que um analista deseje alterar a área máxima dos elementos existentes na coleção de elementos de uma dada malha. De acordo com a figura 3, o analista estaria interessado em disparar a execução da atividade número 13, que conseqüentemente, iria repercutir na cardinalidade da coleção de pontos, arestas e elementos (pois exigiria a inserção de novos elementos). Para escolher um tamanho máximo ideal, ele poderia chamar o serviço computacional para apresentar a área de um dado elemento que considera adequado. Além da área, poderia observar também outras propriedades deste elemento, de forma que estas informações o auxiliem na identificação daquele parâmetro e ainda na escolha de outros parâmetros que sejam úteis na definição das condições e das restrições necessárias ao refinamento da malha.

Analogamente, em um outro cenário, o analista poderia estar interessado em especificar contornos internos ao domínio geométrico, com o objetivo de caracterizar buracos e furos nele existentes. Para tanto, seria necessário a realização das atividades 10, 11 e 12, no mínimo. O fato de especificar um contorno interno impõe algumas restrições importantes que o sistema computacional deve considerar antes do processo de refinamento. Um exemplo clássico é dado quando um determinado ponto, pertencente ao contorno interno do domínio geométrico, é solicitado para ser excluído da coleção. Neste caso, o sistema deveria emitir um aviso sobre a impossibilidade de realização desta atividade, uma vez que poderia descaracterizar completamente a representação geométrica daquele domínio. Assim, espera-se que a utilização do sistema computacional pelo analista permita a convergência para uma refinamento mais adequado da malha com um menor número de interações.

Abaixo seguem um pequeno resumo sobre as atividades gerais de manipulação e de definição das propriedades de uma malha que são possíveis de serem realizadas através da *web application* , mediante a operacionalização das atividades descritas no diagrama da figura 3:

- o Especificação de contornos externos e Internos;
- o Especificação de buracos e eliminação de orelhas;
- o Modificação do tamanho máximo dos elementos;
- o Modificação dos ângulos internos mínimos entre as arestas dos elementos;
- o Modificação da posição relativa de pontos;
- o Inserção, Modificação e Deleção pontos;

A seguir é apresentado, na seção 3, a estrutura de dados necessária para que a *web application* realize plenamente as funcionalidades descritas acima.

#### **3. A ESTRUTURA DE DADOS DA** *WEB APPLICATION*

O projeto e a análise de sistemas Orientados à Objetos facilita a implementação de sistemas computacionais. Este estilo de desenvolvimento é abordado por diversos autores, e oferece uma série de elementos que facilitam todo o ciclo de vida do software. Em [7] encontram-se diversas ferramentas metodológicas utilizando-se o padrão UML.

O objetivo desta seção é apresentar, forma bastante simplificada, as estruturas de dados que são utilizadas para a implementação dos algoritmos que estabelecem o correto funcionamento das facilidades fornecidas pela *web application.* Estas estruturas estão representadas através de cinco classes informacionais exclusivas que, através de seus métodos e atributos, trocam entre si mensagens, em tempo de execução, de modo a manter o controle de todas as operações que são realizadas através do sistema computacional.

Estas classes foram implementadas na Linguagem Java, utilizando o J2SDK-1.3.1. Assim, o funcionamento do sistema pode ser observado utilizando-se um *browser* qualquer. Entretanto, devido ao fato de que algumas funcionalidades do *applet* foram implementadas utilizando-se a biblioteca *javax.swing*, convém utilizar versões equivalentes (ou superiores) a 4.0 dos sistemas Explorer e Netscape.

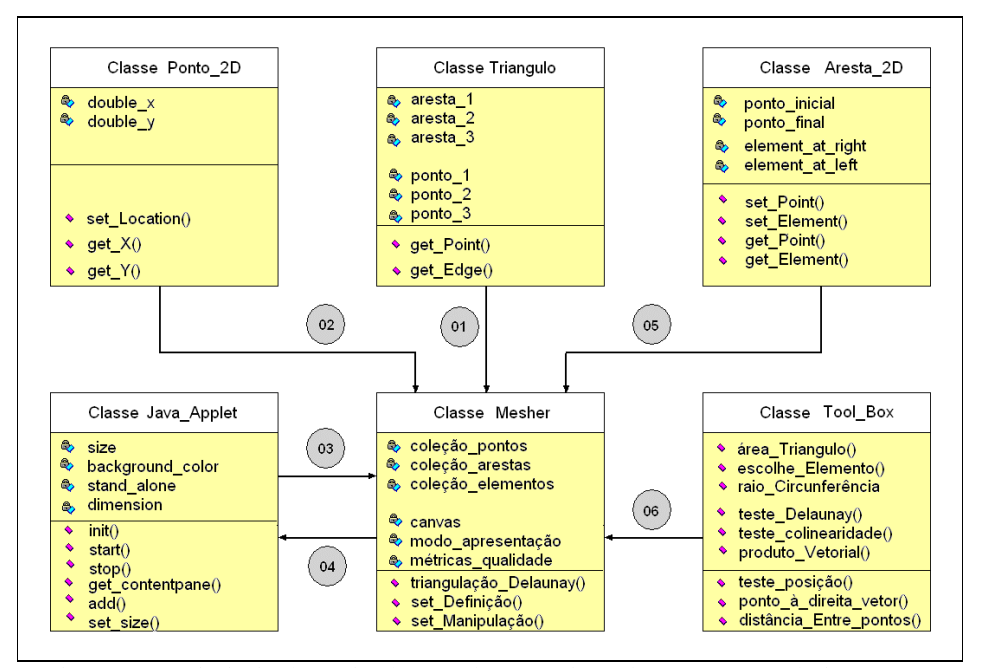

Figura 4: As principais classes implementadas na *Web Application* e seus relacionamentos

O diagrama acima apresenta seis classes informacionais que se relacionam entre si. A classe denominada "Java\_Applet" está presente apenas para representar a utilização dos recursos computacionais oferecidos pela plataforma de desenvolvimento J2SDK-1.3.1. E não são pouca coisa. Estes recursos juntos oferecem milhares de métodos e centenas de componentes cujas funcionalidades estão disponíveis e cujas implementações estão totalmente encapsuladas ao desenvolvedor. Para utilizá-los, basta simplesmente criar uma referência, instanciá-los em um contexto computacional e acoplá-los em alguma interface adequada. É o que aconteceu com a *Web Application*. Os relacionamentos existentes entre esta classe e a classe "Mesher", denominados "03" e "04", representam as trocas de mensagens necessárias para que todas as interfaces do sistema possam oferecer as funcionalidades aos usuários.

Com relação à classe denominada "Mesher" temos que ela praticamente centraliza todo o controle sobre o processo de coleta de pontos, de geração da primeira malha, sobre o

processo de análise da qualidade da malha e principalmente, sobre o processo de definição e de manipulação das propriedades da malha. Conforme pode ser observado pelos relacionamentos "01" , "02" e "05", percebemos que esta classe troca mensagens com as classes "Ponto\_2D" , "Triangulo" e "Aresta\_2D". Com a primeira, troca mensagens no sentido de controlar a coleção de pontos e todas as atividades que permitem a definição e manipulação destes dentro da coleção. Com a classe "Triângulo" a troca de mensagens se dá com o objetivo de garantir com que os seus atributos atuem corretamente como ponteiros para as posições dos mesmos nas devidas coleções. Em outras palavras, espera-se que um triângulo esteja corretamente especificado em termos de suas triplas de pontos e de arestas. Cada ponto da classe "Triângulo" aponta para uma posição na coleção de pontos da classe "Mesher". Da mesma forma, cada aresta da classe "Triângulo" aponta para uma posição específica na coleção de arestas da classe "Mesher". Além desta correspondência, a classe "Mesher" garante com que todo processo de definição e manipulação destes atributos ocorra dentro dos princípios de consistência e de representatividade da malha. Por último, a classe "Mesher" troca ainda mensagens com a classe "Aresta\_2D". Deste relacionamento, percebe-se a maneira pela qual uma aresta aponta para uma posição da coleção de pontos. Assim, uma instância da classe "Aresta\_2D" possui dois atributos para descrever dois pontos, um inicial e o outro final, e ainda dois ponteiros para descrever os elementos que estão posicionados à esquerda e à direita desta aresta.

De posse desta base de conhecimento, e dos métodos estáticos disponibilizados pela classe "Tool\_Box", é possível realizar todas as atividades dos processos descritos neste artigo. Somente para exemplificar, estes métodos seriam convenientemente utilizados para verificar qual ponto da malha que se encontra mais proximamente localizado à esquerda de uma determinada aresta. Esta heurística seria utilizada na atividade de refinamento da malha, onde a triangulação de uma determinada região do domínio geométrico fosse necessária.

Ainda com relação à classe "Mesher", temos que ela também controla uma coleção de coleções, de modo a permitir com que refinamentos distintos, portanto malhas distintas, sejam comparadas entre si, quando ambos são derivados de uma mesma nuvem de pontos inicial. Para tantos controles, esta classe utiliza um grande conjunto de estruturas de dados. Por motivos de simplificação, estamos admitindo que estas estruturas estão representadas pelos atributos, métodos e relacionamentos das classes descritas no diagrama da figura 4.

#### **4. UM ESTUDO DE CASO: OPTICAL CABLE**

A *web application* descrita neste artigo também está sendo utilizada para a modelagem geométrica de um cabo de fibra ótica. Como esta funcionalidade é totalmente nova, outras estruturas de dados deverão fazer parte de sua implementação de modo que malhas estruturadas também sejam geradas e analisadas por este sistema computacional.

O objetivo deste estudo de caso é apresentar a *web application* como um pré-processador, em muito simplificado, de modo que seja possível realizar o processo de modelagem geométrica da seção transversal de um cabo de fibra ótica.

Posteriormente, o seu pré-processador poderia exportar os dados do domínio geométrico em um formato utilizável por sistemas pós-processadores utilizados na solução de problemas complexos de engenharia. Pretende-se, futuramente, construir uma interface de exportação no padrão ANSYS 5.3, entre outros.

Abaixo, na figura 5, encontra-se a descrição e a especificação técnica de um cabo de fibra ótica, estudado nos laboratórios do PPGMNE/CESEC/UFPR.BR<sup>8</sup>.

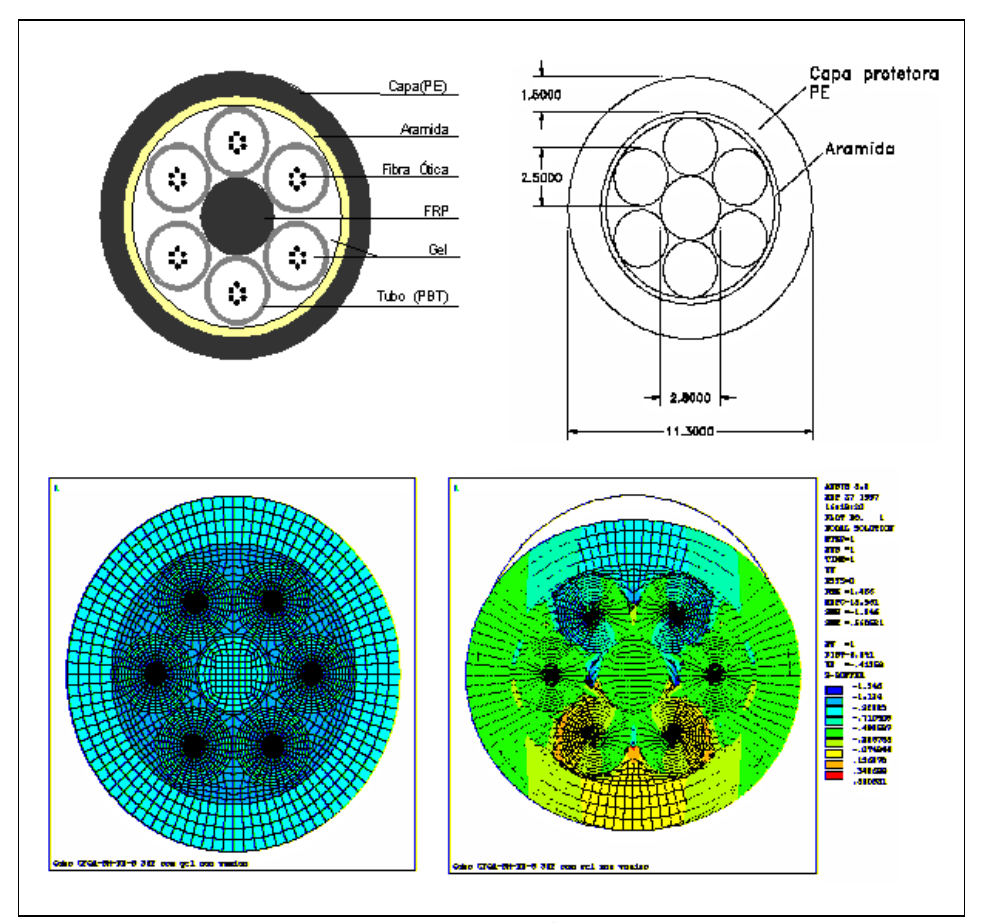

Figura 5: Modelagem geométrica de um cabo de fibra ótica e o pós-processamento, via ANSYS 5.3

O domínio geométrico deste cabo foi modelado diretamente do ANSYS 5.3 e esta malha foi concebida considerando a existência de fluido preenchendo todos os vazios. Após sua geração, foi submetida ao pós-processador para avaliar a deformação do cabo na direção do eixo "y", para um carregamento equivalente a 200N.

A interface de entrada de dados da *web application* permite a especificação técnica das medidos dos elementos constitutivos de um cabo de fibra ótica. A figura 6 descreve a nova funcionalidade deste sistema computacional.

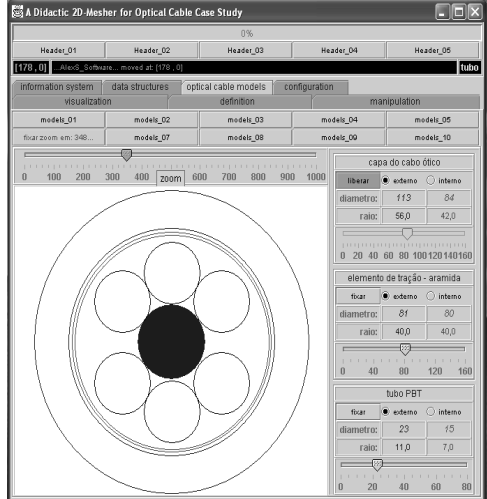

Figura 6: Especificação técnica dos elementos de um *optical cable*, via *web application*

### **5. CONCLUSÕES**

O conteúdo deste artigo se resume em descrever as principais atividades envolvidas no processo de análise da qualidade de uma malha 2D não-estruturada. Buscou-se justificar a importância delas no processo de refinamento automático da malha e principalmente, foi defendida a idéia de que a qualidade global de uma malha pode ser analisada através da análise antecipada sobre a qualidade local dos elementos que a constituem . E é neste processo que sistemas computacionais podem auxiliar significativamente o analista humano.

Através de interfaces de interação adequadas, didáticas, é possível desenvolver a capacidade de análise da qualidade global de uma malha. Este foi o propósito central deste trabalho.

Outro aspecto relevante é que estruturas de dados bastante simplificadas podem descrever muito bem o funcionamento de um gerador de malhas. Estas descrição fica ainda melhor se a metodologia de desenvolvimento apresentar os preceitos da Orientação à Objetos. Com Java, e suas características de interoperabilidade entre plataformas distintas, a *web application* descrita neste artigo pareceu mais simples e eficaz.

Por último, pretendeu-se ampliar o escopo de aplicação do sistema computacional, através de um estudo de caso onde a mesma *web application* é utilizada para especificar as dimensões dos elementos constitutivos de um cabo ótico. No futuro, espera-se que este sistema forneça uma interface para a modelagem geométrica de cabos óticos, utilizando técnicas de geração de malhas estruturadas, com o objetivo de fornecer um modo de exportação destas novas malhas para o formato utilizável pelo software ANSYS 5.3. ao fazer isso, a *web application* poderia receber a denominação de pré-processador.

#### **6. REFERENCIAS**

- [1] Steven J. Owen., Meshing research Corner*. http:www.andrew.cmu.edu/user/sowen/softsurv.html*
- [2] M. Bern and D. Eppstein. "Mesh Generation and Optimal Triangulation", *In D.-Z. Du and F.K. Hwang, editors, Computing and Euclidean Geometry, 2nd Edition, pages 47 123.* World Scientific, Singapure, (1995).
- [3] P.L. George. "Automatic Mesh Generation. Wiley, New York, (1991).
- [4] Boris, N. Delaunay. "Sur la Sphère" Vide. Izvestia Akademia Nauk SSSR, VII Seria, Otdelenie Matematicheskii i Estestvennyka Nauk Vol 7 pp. 793-800, (1934).
- [5] Paul L. Chew, "Garanteed-Quality Triangular Meshes", TR 89-983, Department of Computer Science, cornell University, Ithaca, NY, (1989).
- [6] Hsuan-Cheng Lin, "JavaMesh A two Dimensional Triangular Mesh Generator for Finite Elements". The requirements for the degree of Master of Science in Civil Engineering – University of Pittsburg, (1997).
- [7] Craig Larman, "Utilizando UML e Padrões Uma introdução à Análise e ao Projeto Orientados à Objetos". Porto Alegre: Bookman,(2000).
- [8] Carlos Vasconcelos, Flávia Tormena et all, "Modelagem do Comportamento Mecânico de Cabos de Fibras Óticas sujeitos à Compressão Diametral". Relatório técnico, PPGMNE / CESEC / UFPR-BR, (1999).